## How do I add the BoxCast app to my AppleTV streaming device?

- 1. Open the App Store on your Apple TV (Generation 4 or later<sup>1</sup>).
- 2. Browse or search for the BoxCast app, then select the app.
- 3. Select Get (it is free).
	- 1. You might need to sign in with your Apple ID.
	- 2. After your app finishes downloading, you can move it around on your Home screen.
- 4. When the BoxCast app has been added launch the app
- 5. The first time you launch the app search for 'Bethel Lutheran Church'
	- 1. If there are more than one, select the one with the picture of Bethel
- 6. Launch the Bethel stream.
	- 1. If you wish, you can 'Add to Favorites'
- 7. Select the desired stream (e.g., 'LIVE' or one of the previously recorded streams)

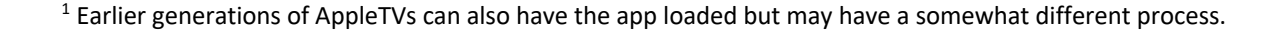

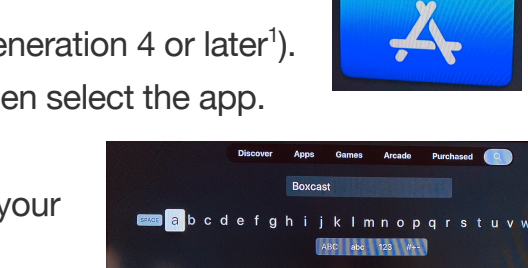

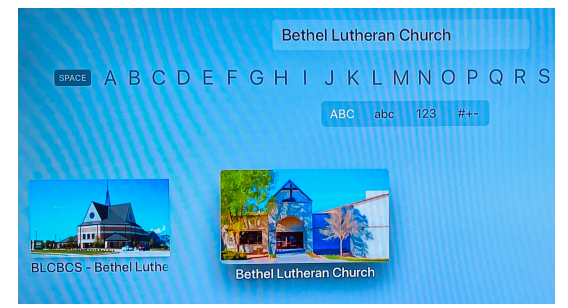

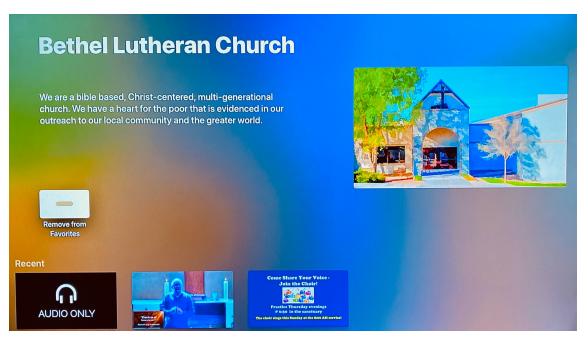

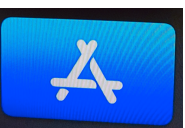